## **What is Decimal Degrees (DD)?**

Decimal Degrees is a format for expressing the geographic coordinates of latitude and longitude. The latitude and longitude are expressed as decimal fractions.

For example, the location of the Kentucky State Capital Building in Frankfort expressed in Decimal Degrees is 38.18674052863358, -84.87530328553898. The first number is the Latitude and the second number is the Longitude.

## **How to find Decimal Degrees for a project?**

If you already have the coordinate(s) of a center point of a project area, then you can convert them to Decimal Degrees using a website such as:

- *[FCC's Degrees Minutes Seconds to/from Decimal Degrees](https://www.fcc.gov/media/radio/dms-decimal)*
- *[MSU's Convert Geographic Units](http://rcn.montana.edu/Resources/Converter.aspx)*

If you do not have the coordinate(s) of a center point of a project area, then you can easily find them by using a mapping app such as [Google Maps,](https://www.google.com/maps) [MapQuest,](https://www.mapquest.com/) o[r Bing Maps:](https://www.bing.com/maps/)

- 1. Open the mapping app through your web browser or on your mobile device and navigate to the location from which you need a coordinate.
- 2. Depending on the mapping app you choose to use:
	- a. *Google Maps*: If you are using a web browser, right-click the location and a box will open with the Decimal Degrees at the top. If you are using a mobile app, tap the screen to "drop a pin" and tap the window that appears at the bottom of the map. When this window opens, the Decimal Degrees will be in parentheses.

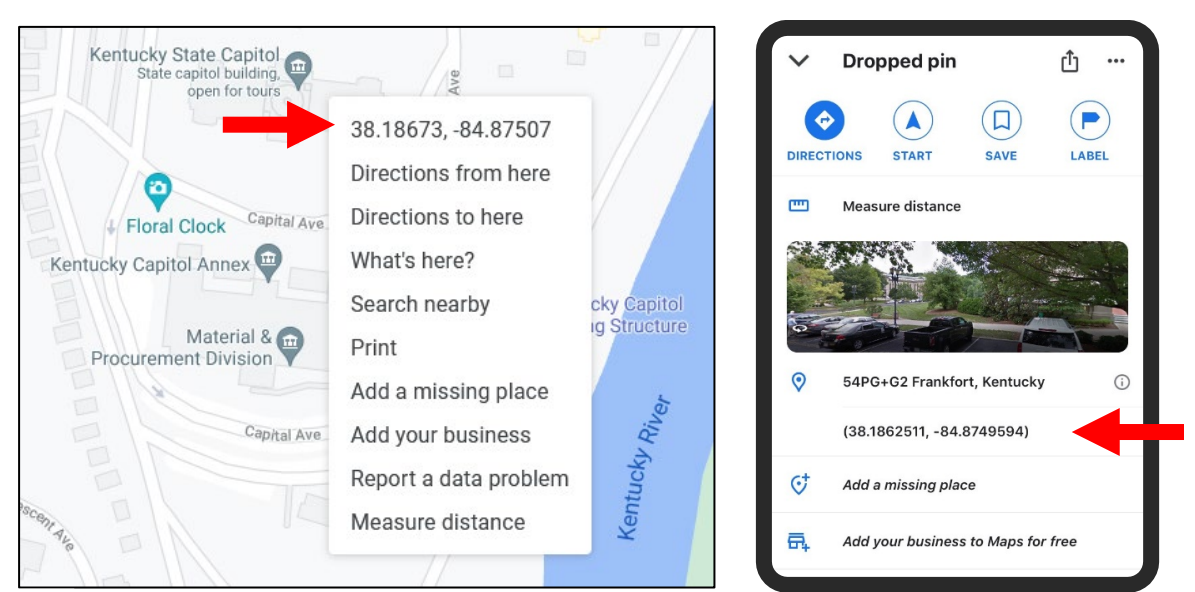

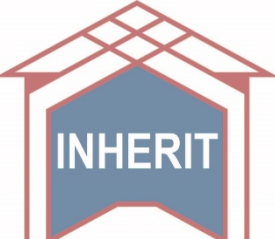

**NHERIT** Kentucky Heritage Council Updated August 3, 2021

b. *MapQuest*: If you are using a web browser, right-click the location and the Decimal Degrees appear beneath the address in the left-side pane.

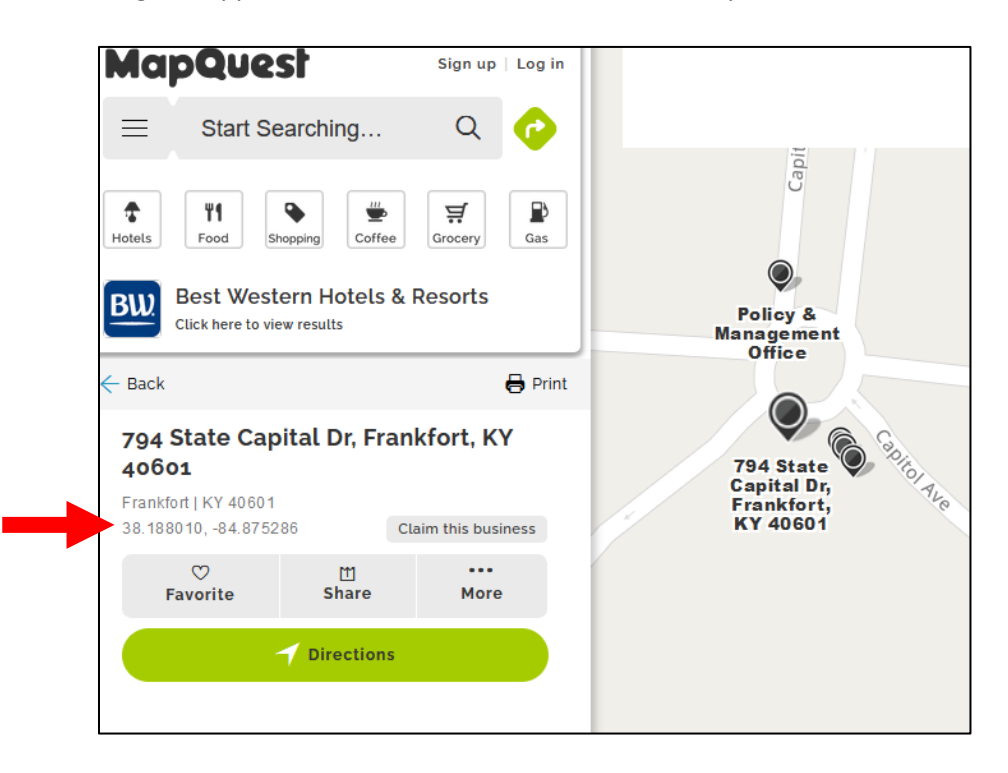

c. *Bing Maps*: If you are using a web browser, right-click the location and a box will open with the Decimal Degrees at the bottom.

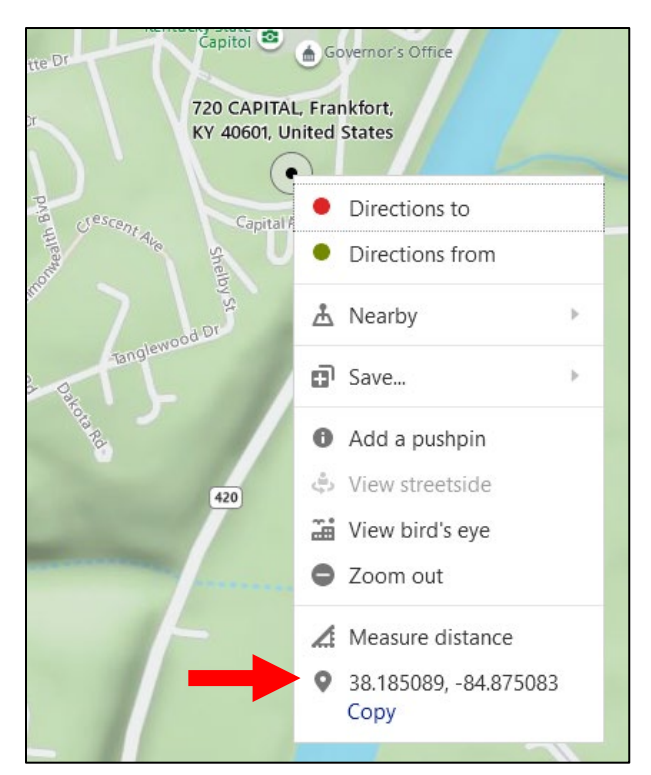

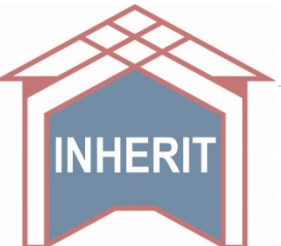

INHERIT | Kentucky Heritage Council Updated August 3, 2021